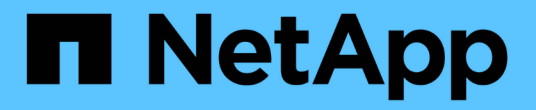

### 간편한 보고 OnCommand Insight

NetApp April 01, 2024

This PDF was generated from https://docs.netapp.com/ko-kr/oncommand-insight/reporting/navigating-tothe-pre-defined-oncommand-insight-reports-and-dashboards.html on April 01, 2024. Always check docs.netapp.com for the latest.

# 목차

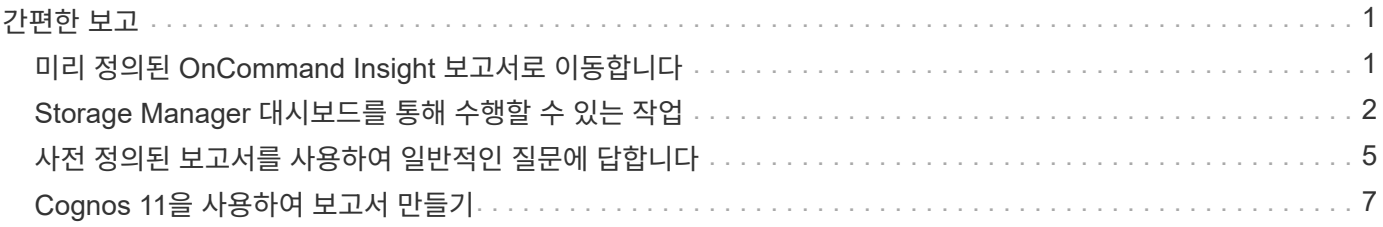

# <span id="page-2-0"></span>간편한 보고

OnCommand Insight 보고 포털에서 미리 정의된 보고서를 생성하고, 다른 사용자에게 이메일로 보내고, 수정할 수도 있습니다. 여러 보고서를 통해 장치, 사업체 또는 계층별로 필터링할 수 있습니다. 보고 도구는 IBM Cognos를 기반으로 하며 다양한 데이터 표시 옵션을 제공합니다.

• OnCommand Insight의 사전 정의 보고서에는 인벤토리, 스토리지 용량, 비용 청구, 성능, 스토리지 효율성, 클라우드 비용 데이터입니다. 이러한 사전 정의된 보고서를 수정하고 수정 사항을 저장할 수 있습니다.

사용 가능한 보고서 데이터는 다음을 비롯한 여러 가지 사항에 의해 제어됩니다.

- 역할에 따라 정의된 OnCommand Insight 보고 포털에 로그인합니다.
- 보고서에 대한 데이터를 저장하는 OnCommand InsightData Warehouse의 설정입니다.

HTML, PDF, CSV, XML 등 다양한 형식의 보고서를 생성할 수 있습니다. Excel을 클릭합니다.

OnCommand Insight는 사용자를 사업부와 연결할 수 있도록 하여 보고에서 다중 임차를 수용합니다. 이 기능을 사용하면 관리자는 사용자 또는 소속 관계 특성에 따라 데이터나 보고서를 분리할 수 있습니다.

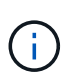

Cognos 버전 11.1.2 이상에서는 보고 URL이 "안정성"으로 간주되지 않으며 변경될 수 있습니다. 보고 URL을 북마크한 경우 이러한 북마크가 나중에 실패할 수 있습니다. 자세한 내용은 다음 웹 사이트를 참조하십시오.<http://queryvision.com/ibm-analytics-11-x-urls-they-are-a-changing/>

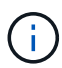

OnCommand Insight는 새로운 데이터 모듈 기능을 사용하지 않는 한 IBM Cognos의 패키지를 사용하여 만든 대시보드를 지원하지 않습니다.

## <span id="page-2-1"></span>미리 정의된 **OnCommand Insight** 보고서로 이동합니다

보고 포털을 열면 팀 콘텐츠 폴더가 OnCommand Insight 보고서에서 필요한 정보 유형을 선택하는 시작점입니다.

단계

1. 왼쪽 탐색 창에서 \* 팀 콘텐츠 \* 를 클릭하고 사용할 정보 범주를 선택합니다.

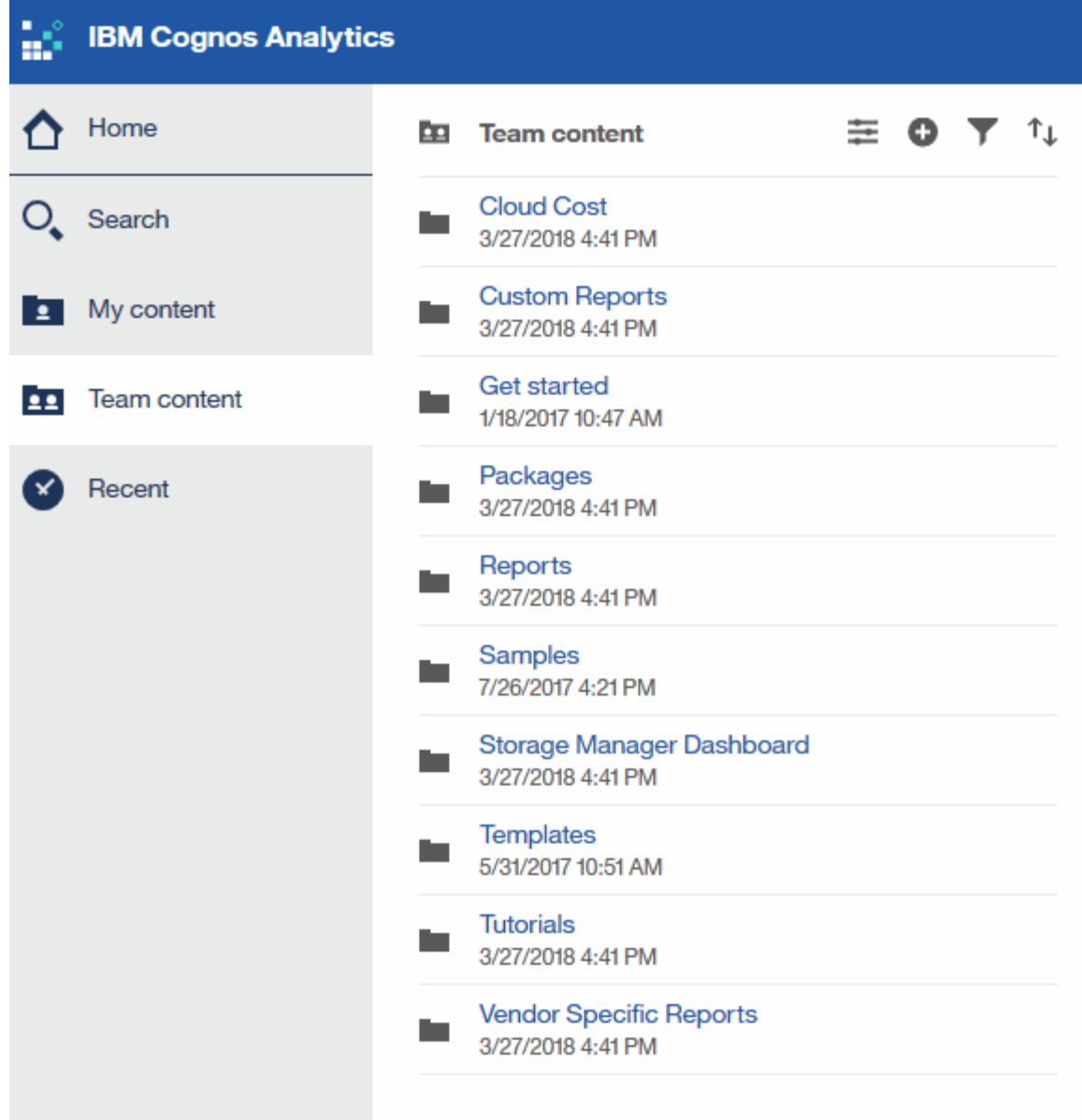

- 2. 보고서 \* 를 클릭하여 미리 정의된 보고서에 액세스합니다.
- 3. 보고서 작성 방법을 알아보려면 \* 시작하기 \*, \* 샘플 \* 또는 \* 자습서 \* 를 클릭하십시오.

## <span id="page-3-0"></span>**Storage Manager** 대시보드를 통해 수행할 수 있는 작업

스토리지 서비스를 매일 관리하는 데 Storage Manager 대시보드를 사용할 수 있습니다.

Storage Manager 대시보드에서는 시간에 따른 리소스 사용을 허용 가능한 범위 및 이전 활동 일수와 비교하고 대조할 수 있는 중앙 집중식 시각화를 제공합니다. 스토리지 서비스의 핵심 성능 메트릭만 표시되어 있으므로 데이터 센터 유지보수 방법을 결정할 수 있습니다.

대시보드에는 스토리지 환경의 특정 측면에 대한 컨텍스트 정보가 포함된 7개의 구성 요소가 포함되어 있습니다. 스토리지 서비스의 측면에 대해 드릴다운하여 가장 관심 있는 섹션에 대한 심층 분석을 수행할 수 있습니다.

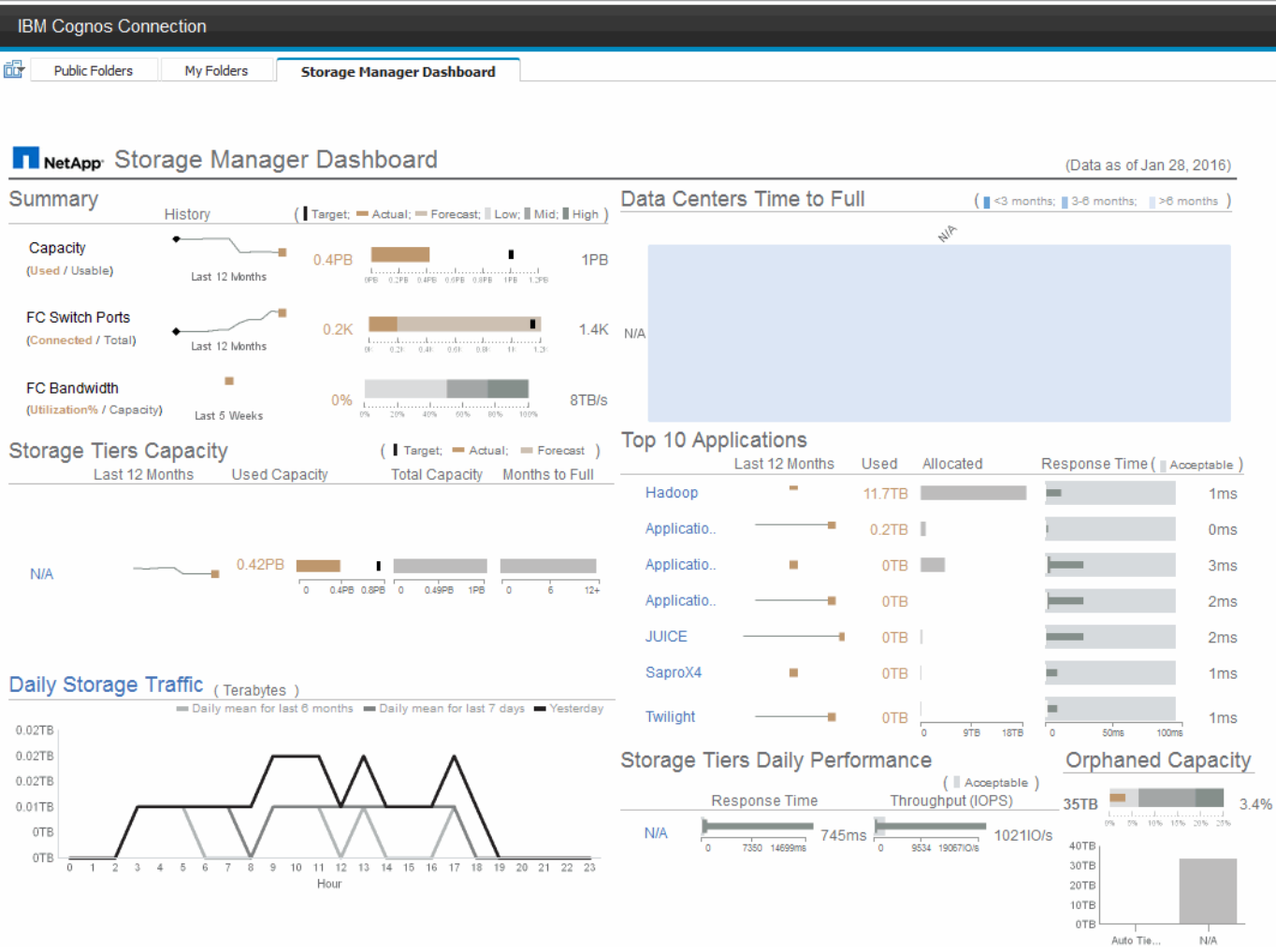

이 구성 요소는 사용된 스토리지 용량과 사용 가능한 스토리지 용량, 총 스위치 포트 수 및 연결된 스위치 포트 수, 총 연결 스위치 포트 사용률 대 총 대역폭 및 시간 경과에 따른 각 추세를 보여줍니다. 낮음, 중간 및 높은 범위와 비교하여 실제 사용률을 볼 수 있으므로 목표를 기준으로 Insight 투사 및 원하는 실제 사용량 간에 비교 및 대조할 수 있습니다. 용량 및 스위치 포트의 경우 이 타겟을 구성할 수 있습니다. 예측은 현재 성장률 및 설정한 날짜를 추정하여 계산됩니다. 향후 사용 예상 일자를 기준으로 예측된 사용된 용량이 목표를 초과하면 용량 옆에 경고(빨간색 원 표시)가 나타납니다.

#### 스토리지 계층 용량

이 구성 요소는 사용된 계층 용량과 계층에 할당된 용량을 비교하여 보여 줍니다. 즉, 사용된 용량이 12개월 동안 증가 또는 감소하는 방식과 전체 용량에 남은 기간이 몇 개월인지 나타냅니다. 용량 사용량은 실제 사용량에 대한 값, Insight에서 제공하는 사용량 예측 및 구성할 수 있는 용량 목표와 함께 표시됩니다. 향후 사용 예상 날짜를 기준으로 예측된 사용된 용량이 목표 용량을 초과하면 계층 옆에 경고(빨간색 원 표시)가 표시됩니다.

임의의 계층을 클릭하여 스토리지 풀 용량 및 성능 세부 정보 보고서를 표시할 수 있습니다. 이 보고서에는 선택한 계층의 모든 풀에 대한 사용 가능한 용량과 사용 중인 용량 비교, 전체 일 수, 성능(IOPS 및 응답 시간) 세부 정보가 표시됩니다. 이 보고서에서 스토리지 또는 스토리지 풀 이름을 클릭하여 해당 리소스의 현재 상태를 요약하는 자산 페이지를 표시할 수도 있습니다.

일일 스토리지 트래픽

이 구성 요소는 이전 6개월 동안의 환경 성능, 큰 성장, 변화 또는 잠재적 문제가 있는지 여부를 보여 줍니다. 또한 이전

7일 동안의 평균 트래픽과 이전 날짜의 트래픽을 비교하여 보여 줍니다. 순환(이전 7일) 및 계절별 변동(이전 6개월)을 모두 강조하는 정보를 제공하므로 인프라가 수행 중인 방식을 시각화할 수 있습니다.

제목(\* Daily Storage Traffic\*)을 클릭하여 스토리지 트래픽 세부 정보 보고서를 표시할 수 있습니다. 이 보고서는 각 스토리지 시스템에 대한 이전 날짜의 시간별 스토리지 트래픽 히트맵을 보여 줍니다. 이 보고서에서 스토리지 이름을 클릭하면 해당 리소스의 현재 상태를 요약하는 자산 페이지가 표시됩니다.

#### **Data Center Time to Full(**데이터 센터 전체 시간**)**

이 구성 요소는 Insight의 예측 성장률을 기준으로 각 스토리지 계층의 각 데이터 센터에 남아 있는 용량과 모든 데이터 센터를 비교하여 보여줍니다. 계층 용량 수준은 파란색으로 표시됩니다. 색이 어두울수록 해당 위치의 계층이 가득 차기 전에 남은 시간이 줄어듭니다.

계층의 섹션을 클릭하여 스토리지 풀 전체 세부 정보에 대한 일 수 보고서를 표시할 수 있습니다. 이 보고서는 선택한 계층 및 데이터 센터의 모든 풀에 대해 전체 용량, 사용 가능한 용량 및 전체 일 수를 보여 줍니다. 이 보고서에서 스토리지 또는 스토리지 풀 이름을 클릭하면 해당 리소스의 현재 상태를 요약하는 자산 페이지가 표시됩니다.

#### 상위 **10**개 애플리케이션

이 구성 요소는 사용된 용량을 기준으로 상위 10개 애플리케이션을 보여 줍니다. 계층의 데이터 구성 방식에 관계없이 이 영역에는 현재 사용된 용량과 인프라스트럭처의 공유가 표시됩니다. 지난 7일간 사용자 경험 범위를 시각화하여 소비자가 허용 가능한(또는 더 중요한 것은 수용 불가) 응답 시간을 경험하는지 확인할 수 있습니다.

또한 이 영역에는 애플리케이션이 성능 서비스 수준 목표(SLO)를 충족하는지 여부를 나타내는 트렌드가 표시됩니다. 이전 주의 최소 응답 시간, 첫 번째 사분위, 세 번째 사분위 및 최대 응답 시간을 볼 수 있으며, 구성할 수 있는 허용되는 SLO에 대한 중간값이 표시됩니다. 모든 애플리케이션의 중간 응답 시간이 허용 가능한 SLO 범위를 벗어나면 애플리케이션 옆에 경고(빨간색 원 켜짐)가 표시됩니다. 응용 프로그램을 클릭하여 해당 자원의 현재 상태를 요약하는 자산 페이지를 표시할 수 있습니다.

#### 스토리지 계층 일별 성능

이 구성 요소는 이전 7일 동안의 응답 시간 및 IOPS에 대한 계층의 성능을 요약한 것입니다. 이 성능은 구성할 수 있는 SLO와 비교되며, 이를 통해 계층을 통합하거나, 해당 계층에서 제공되는 워크로드를 재정렬하거나, 특정 계층의 문제를 식별할 수 있습니다. 중간 응답 시간 또는 중간 IOPS가 허용 가능한 SLO 범위를 벗어나면 계층 옆에 경고(빨간색 원 유지)가 표시됩니다.

계층 이름을 클릭하여 스토리지 풀 용량 및 성능 세부 정보 보고서를 표시할 수 있습니다. 이 보고서에는 선택한 계층의 모든 풀에 대한 사용 가능한 용량과 사용 중인 용량, 전체 일 수, 성능(IOPS 및 응답 시간) 세부 정보가 표시됩니다. 이 보고서에서 스토리지 또는 스토리지 풀을 클릭하면 해당 리소스의 현재 상태를 요약하는 자산 페이지가 표시됩니다.

#### 고립된 용량

이 구성 요소는 계층별로 분리된 총 용량과 분리된 용량을 비교하여 총 가용 용량에 대한 허용 범위를 비교하여 분리된 실제 용량을 보여줍니다. 고립된 용량은 구성과 성능에 의해 정의됩니다. \_CONFIGURATION\_에 의해 고립된 스토리지는 호스트에 스토리지가 할당된 상황을 설명합니다. 그러나 구성이 제대로 수행되지 않아 호스트가 스토리지를 액세스할 수 없습니다. \_ 성능이 고립되면 \_ 은(는) 호스트가 액세스할 수 있도록 스토리지가 올바르게 구성된 상태입니다. 하지만 스토리지 트래픽이 없습니다.

가로 누적 막대는 허용 가능한 범위를 표시합니다. 회색이 어두울수록 상황은 더 수용할 수 없습니다. 실제 상황은 분리된 실제 용량을 보여 주는 좁은 청동 막대로 표시됩니다.

계층을 클릭하여 선택한 계층의 구성 및 성능에 의해 분리된 것으로 식별된 모든 볼륨을 표시하는 분리된 스토리지 세부

정보 보고서를 표시할 수 있습니다. 이 보고서에서 스토리지, 스토리지 풀 또는 볼륨을 클릭하면 해당 리소스의 현재 상태를 요약하는 자산 페이지가 표시됩니다.

### <span id="page-6-0"></span>사전 정의된 보고서를 사용하여 일반적인 질문에 답합니다

OnCommand Insight에는 수많은 일반 보고 요구사항을 해결하는 사전 정의된 보고서가 포함되어 있으며, 이를 통해 이해 관계자가 스토리지 인프라에 대해 정확한 정보를 기반으로 의사결정을 내리는 데 필요한 중요한 통찰력을 얻을 수 있습니다.

다음 미리 정의된 보고서는 \* 팀 콘텐츠 \* > \* 보고서 \* 또는 \* 팀 콘텐츠 \* > \* 공급업체별 보고서 \* 에서 사용할 수 있습니다.

NetApp Storage Automation Store에서 최신 버전의 보고서를 확인할 수 있습니다. Automation Store에서 보고서를 정기적으로 확인해야 합니다.

• \* AWS 클라우드 비용 데이터 \*

클라우드 비용 보고서는 모든 자산에 대한 통합 뷰를 제공하므로 사용자는 운영 환경에서 동적으로 확장하면서 클라우드 기반뿐 아니라 온프레미스 서비스의 사용량과 비용을 추적, 분석, 최적화할 수 있습니다.

이 보고서는 인프라-비용 상관 관계를 제공하며, 명확하고 실용적인 보고를 통해 집중적인 용량 계획 및 폐기물 감지를 통해 적절한 사이징을 보장합니다.

• \* 애플리케이션 서비스 수준 용량 및 성능 \*

애플리케이션 서비스 수준 용량 및 성능 보고서는 애플리케이션에 대한 개괄적인 개요를 제공합니다. 이 정보는 용량 계획 또는 마이그레이션 계획에 사용할 수 있습니다.

• \* 지불 거절 \*

Chargeback 보고서는 호스트, 애플리케이션 및 비즈니스 엔터티별 스토리지 용량 차지백 및 책임 정보, 현재 데이터와 기간별 데이터를 모두 포함합니다.

이중 카운트를 방지하려면 ESX Server를 포함하지 말고 VM만 모니터링하십시오.

이 보고서의 최신 버전은 NetApp 스토리지 자동화 스토어 에서 제공됩니다.

• \* 데이터 소스 \*

데이터 원본 보고서에는 사이트에 설치된 모든 데이터 원본, 데이터 원본 상태(성공/실패) 및 상태 메시지가 표시됩니다. 이 보고서는 데이터 소스 문제 해결을 시작하는 위치에 대한 정보를 제공합니다. 실패한 데이터 소스는 Insight 보고의 정확성과 제품의 일반적인 사용성에 영향을 미칩니다.

• ESX와 VM 성능 비교 \*

ESX와 VM 성능 비교 보고서는 ESX 서버와 VM을 비교하여 ESX 서버와 VM의 평균 및 최대 IOPS, 처리량, 지연 시간 및 사용률을 보여 줍니다. 이중 카운트를 방지하려면 ESX Server를 제외하고 VM만 포함합니다.

이 보고서의 최신 버전은 NetApp 스토리지 자동화 스토어 에서 제공됩니다.

• \* 패브릭 요약 \*

패브릭 요약 보고서는 포트 수, 펌웨어 버전 및 라이센스 상태를 포함한 스위치 및 스위치 정보를 식별합니다. 이 보고서에는 NPV 스위치 포트가 포함되어 있지 않습니다.

• \* 호스트 HBA \*

호스트 HBA 보고서는 환경의 호스트에 대한 개요를 제공하고 HBA의 공급업체, 모델 및 펌웨어 버전과 연결된 스위치의 펌웨어 레벨을 제공합니다. 이 보고서는 스위치 또는 HBA에 대한 펌웨어 업그레이드를 계획할 때 펌웨어 호환성을 분석하는 데 사용할 수 있습니다.

• \* 호스트 서비스 수준 용량 및 성능 \*

호스트 서비스 수준 용량 및 성능 보고서는 블록 전용 애플리케이션의 호스트별 스토리지 활용도에 대한 개요를 제공합니다.

• \* 호스트 요약 \*

Host Summary 보고서는 선택한 각 호스트의 스토리지 활용도에 대한 개요와 Fibre Channel 및 iSCSI 호스트에 대한 정보를 제공합니다. 보고서를 통해 포트 및 경로, Fibre Channel 및 iSCSI 용량, 위반 횟수를 비교할 수 있습니다.

• \* 라이센스 세부 정보 \*

라이센스 세부 정보 보고서에는 활성 라이센스가 있는 모든 사이트에서 사용 허가를 받은 정규 리소스 양이 표시됩니다. 또한 활성 라이센스가 있는 모든 사이트에 대한 실제 수량 합서도 표시됩니다. 합에는 여러 서버가 관리하는 스토리지 어레이의 중첩이 포함될 수 있습니다.

• \* 매핑되었지만 마스킹되지 않은 볼륨 \*

매핑되었지만 마스킹되지 않은 볼륨 보고서에는 특정 호스트에서 사용하도록 LUN(Logical Unit Number)이 매핑되었지만 해당 호스트에 마스킹되지 않은 볼륨이 나열됩니다. 일부 경우에는 마스킹되지 않은 사용 중지된 LUN이 될 수 있습니다. 마스킹되지 않은 볼륨은 모든 호스트에서 액세스할 수 있으므로 데이터 손상에 취약합니다.

• \* NetApp 용량 및 성능 \*

NetApp 용량 및 성능 보고서는 NetApp 용량에 대한 추세 및 성능 데이터와 함께 할당, 활용 및 커밋된 용량에 대한 글로벌 데이터를 제공합니다.

• OCI 스코어카드 \*

OCI 스코어카드 보고서는 OnCommand Insight에서 검색된 모든 자산에 대한 요약 및 일반 상태를 제공합니다. 상태는 녹색, 노란색 및 빨간색 플래그로 표시됩니다.

- 녹색은 정상 상태를 나타냅니다
- 노란색은 환경에 잠재적인 문제가 있음을 나타냅니다
- 빨간색은 주의를 기울여야 하는 문제를 나타냅니다. 보고서의 모든 필드는 보고서와 함께 제공되는 데이터 사전에 설명되어 있습니다.

• \* 스투리지 유약 \*

스토리지 요약 보고서는 원시, 할당, 스토리지 풀 및 볼륨에 대한 사용 및 미사용 용량 데이터의 전체 요약을 제공합니다. 이 보고서는 검색된 모든 스토리지에 대한 개요를 제공합니다.

이 보고서의 최신 버전은 NetApp 스토리지 자동화 스토어 에서 제공됩니다.

• \* VM 용량 및 성능 \*

에는 가상 머신(VM) 환경 및 용량 사용량이 나와 있습니다. VM의 전원이 꺼진 경우와 같은 일부 데이터를 보려면 VM 도구를 활성화해야 합니다.

• \* VM 경로 \*

VM 경로 보고서는 가상 머신이 실행 중인 호스트, 액세스 중인 공유 볼륨, 활성 액세스 경로 및 용량 할당 및 사용량에 대한 데이터 저장소 용량 데이터 및 성능 메트릭을 제공합니다.

• \* 씬 풀별 HDS 용량 \*

HDS Capacity by Thin Pool 보고서는 씬 프로비저닝된 스토리지 풀에서 사용 가능한 용량을 보여 줍니다.

• \* NetApp 애그리게이트 용량 \*

NetApp Capacity by Aggregate 보고서는 애그리게이트의 총 물리적 공간, 총 공간, 사용된 공간, 사용 가능한 공간 및 커밋된 공간을 보여줍니다.

• \* 일반 스토리지별 Symmetrix 용량 \*

Symmetrix Capacity by Thick Array 보고서는 물리적 용량, 가용 용량, 사용 가능한 용량, 매핑된 용량, 마스킹된 용량, 총 사용 가능 용량입니다.

• \* 씬 풀별 Symmetrix 용량 \*

Symmetrix Capacity by Thin Pool 보고서는 물리적 용량, 가용 용량, 사용된 용량, 사용 가능한 용량, 사용된 비율을 보여 줍니다. 서비스 용량 및 구독 요금입니다.

• \* 스토리지별 XIV 용량 \*

XIV Capacity by Array 보고서는 스토리지에 사용된 용량과 사용되지 않은 용량을 보여 줍니다.

• \* 풀별 XIV 용량 \*

XIV Capacity by Pool 보고서는 스토리지 풀에 사용된 용량과 사용되지 않은 용량을 보여 줍니다.

### <span id="page-8-0"></span>**Cognos 11**을 사용하여 보고서 만들기

Cognos 11을 사용하여 보고서를 만드는 것은 이전 버전의 Cognos와 다릅니다. 이 절차를 사용하여 미리 정의된 OnCommand Insight 보고서를 사용하여 보고서를 만들 수 있습니다.

이 작업에 대해

다음 단계를 수행하여 여러 데이터 센터에 있는 스토리지 및 스토리지 풀의 물리적 용량에 대한 간단한 보고서를 생성할 수 있습니다.

단계

1. 도구 모음에서 를 클릭합니다

- 2. 보고서 \* 를 클릭합니다
- 3. 템플릿 \* > \* 공백 \* 을 클릭합니다
- 4. 테마 \* > \* 쿨 블루 \* > \* 확인 \* 을 클릭합니다

소스 및 데이터 탭이 표시됩니다

- 5. 소스 \* > \* 를 클릭합니다 **+ +**
- 6. 파일 열기 대화 상자에서 \* 팀 컨텐츠 \* > \* 패키지 \* 를 클릭합니다

사용 가능한 패키지 목록이 표시됩니다.

- 7. 스토리지 및 스토리지 풀 용량 \* > \* 열기 \* 를 클릭합니다
- 8. 을 클릭합니다 **+**

보고서에 사용할 수 있는 스타일이 표시됩니다.

9. 목록 \* 을 클릭합니다

목록 및 쿼리에 적절한 이름을 추가합니다

- 10. 확인 \* 을 클릭합니다
- 11. 물리적 용량 \* 을 확장합니다
- 12. 가장 낮은 수준의 \* 데이터 센터 \* 로 확장합니다
- 13. 끌기 || Data Center 보고 미각을 표시합니다.
- 14. 용량(MB) \* 을 확장합니다
- 15. 용량(MB) \* 을 보고 입천장에 끌어다 놓습니다.
- 16. Used Capacity(MB) \* 를 Reporting palate(보고 구개)로 끌어다 놓습니다.

17.

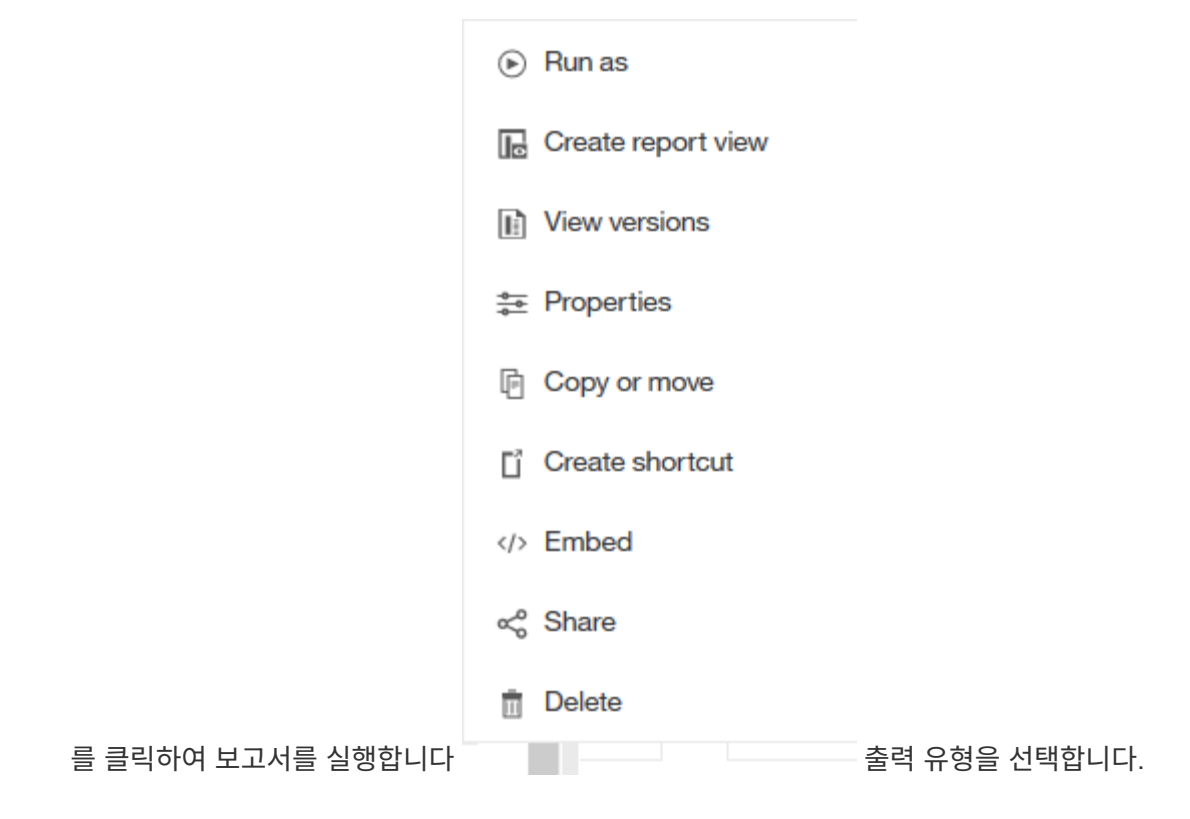

결과

다음과 유사한 보고서가 생성됩니다.

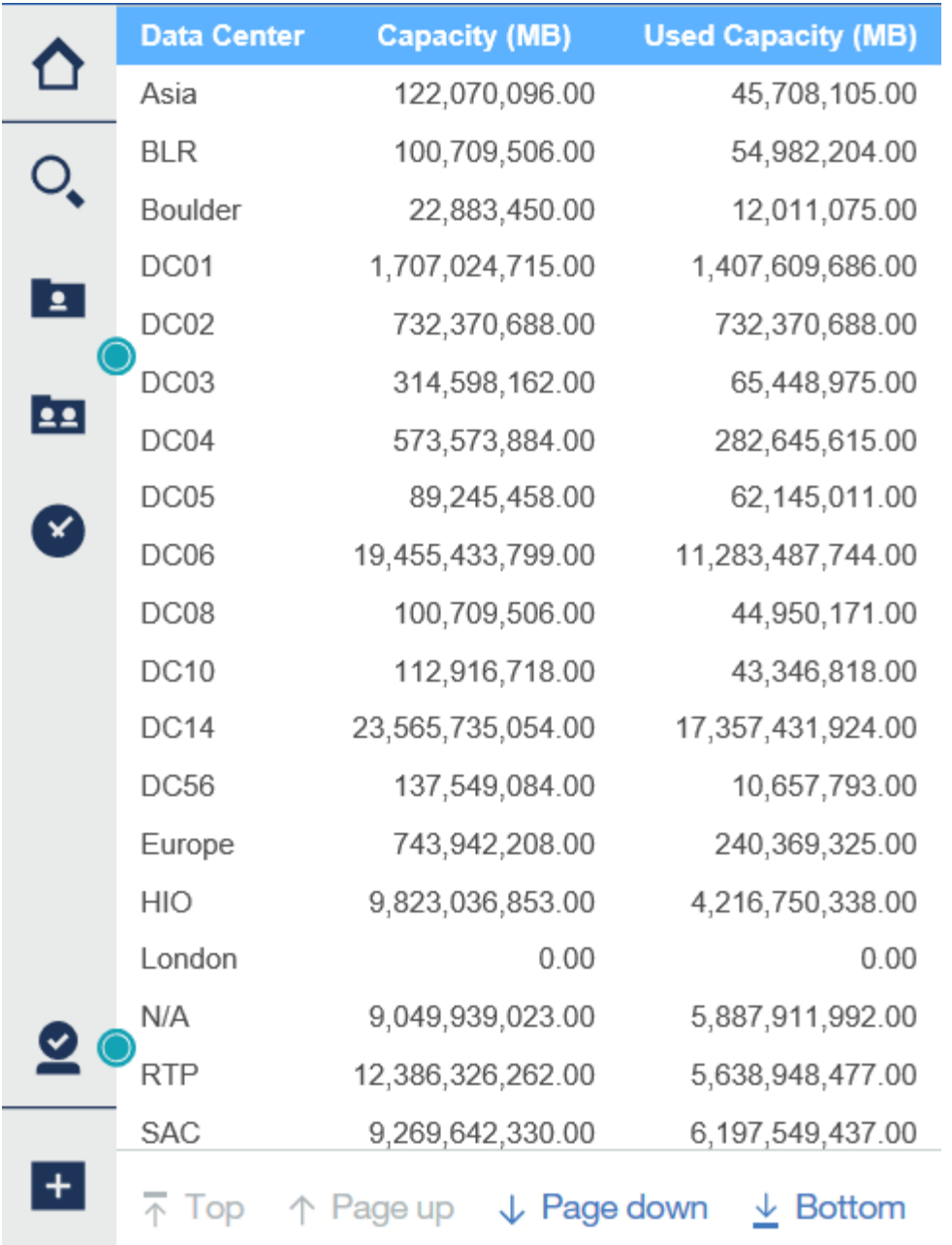

Copyright © 2024 NetApp, Inc. All Rights Reserved. 미국에서 인쇄됨 본 문서의 어떠한 부분도 저작권 소유자의 사전 서면 승인 없이는 어떠한 형식이나 수단(복사, 녹음, 녹화 또는 전자 검색 시스템에 저장하는 것을 비롯한 그래픽, 전자적 또는 기계적 방법)으로도 복제될 수 없습니다.

NetApp이 저작권을 가진 자료에 있는 소프트웨어에는 아래의 라이센스와 고지사항이 적용됩니다.

본 소프트웨어는 NetApp에 의해 '있는 그대로' 제공되며 상품성 및 특정 목적에의 적합성에 대한 명시적 또는 묵시적 보증을 포함하여(이에 제한되지 않음) 어떠한 보증도 하지 않습니다. NetApp은 대체품 또는 대체 서비스의 조달, 사용 불능, 데이터 손실, 이익 손실, 영업 중단을 포함하여(이에 국한되지 않음), 이 소프트웨어의 사용으로 인해 발생하는 모든 직접 및 간접 손해, 우발적 손해, 특별 손해, 징벌적 손해, 결과적 손해의 발생에 대하여 그 발생 이유, 책임론, 계약 여부, 엄격한 책임, 불법 행위(과실 또는 그렇지 않은 경우)와 관계없이 어떠한 책임도 지지 않으며, 이와 같은 손실의 발생 가능성이 통지되었다 하더라도 마찬가지입니다.

NetApp은 본 문서에 설명된 제품을 언제든지 예고 없이 변경할 권리를 보유합니다. NetApp은 NetApp의 명시적인 서면 동의를 받은 경우를 제외하고 본 문서에 설명된 제품을 사용하여 발생하는 어떠한 문제에도 책임을 지지 않습니다. 본 제품의 사용 또는 구매의 경우 NetApp에서는 어떠한 특허권, 상표권 또는 기타 지적 재산권이 적용되는 라이센스도 제공하지 않습니다.

본 설명서에 설명된 제품은 하나 이상의 미국 특허, 해외 특허 또는 출원 중인 특허로 보호됩니다.

제한적 권리 표시: 정부에 의한 사용, 복제 또는 공개에는 DFARS 252.227-7013(2014년 2월) 및 FAR 52.227- 19(2007년 12월)의 기술 데이터-비상업적 품목에 대한 권리(Rights in Technical Data -Noncommercial Items) 조항의 하위 조항 (b)(3)에 설명된 제한사항이 적용됩니다.

여기에 포함된 데이터는 상업용 제품 및/또는 상업용 서비스(FAR 2.101에 정의)에 해당하며 NetApp, Inc.의 독점 자산입니다. 본 계약에 따라 제공되는 모든 NetApp 기술 데이터 및 컴퓨터 소프트웨어는 본질적으로 상업용이며 개인 비용만으로 개발되었습니다. 미국 정부는 데이터가 제공된 미국 계약과 관련하여 해당 계약을 지원하는 데에만 데이터에 대한 전 세계적으로 비독점적이고 양도할 수 없으며 재사용이 불가능하며 취소 불가능한 라이센스를 제한적으로 가집니다. 여기에 제공된 경우를 제외하고 NetApp, Inc.의 사전 서면 승인 없이는 이 데이터를 사용, 공개, 재생산, 수정, 수행 또는 표시할 수 없습니다. 미국 국방부에 대한 정부 라이센스는 DFARS 조항 252.227-7015(b)(2014년 2월)에 명시된 권한으로 제한됩니다.

#### 상표 정보

NETAPP, NETAPP 로고 및 <http://www.netapp.com/TM>에 나열된 마크는 NetApp, Inc.의 상표입니다. 기타 회사 및 제품 이름은 해당 소유자의 상표일 수 있습니다.